## **PHC Provider Directory Webpage Link:** <https://providerdirectory.partnershiphp.org/Hospital/BasicSearch/>

The PHC provider directory displays all current contracted ECM and CS providers.

- Select the 'Basic Search' option under 'Specialist Site Search'
- Select 'Type of Facility', Enhanced Care Management (ECM) or Community Supports (CS).

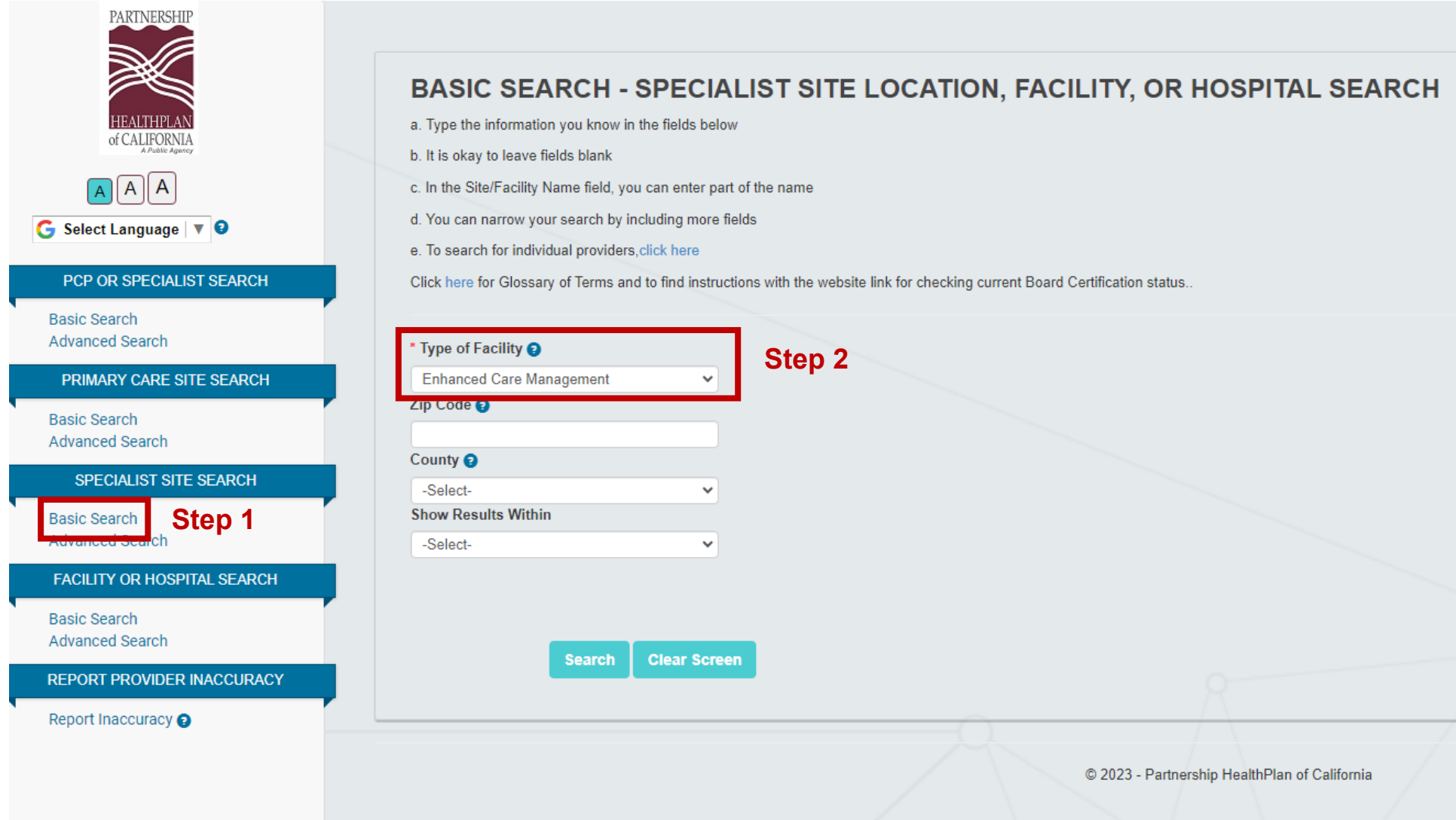

\*\*The search can also be narrowed down by entering a Zip Code or County

## Enhanced Care Management: Select Enhanced Care Management as 'Type of Facility'

## BASIC SEARCH - PCP SITE LOCATION, SPECIALIST SITE LOCATION, FACILITY, OR HOSPITAL SEARCH

a. Type the information you know in the fields below

- b. It is okay to leave fields blank
- c. In the Site/Facility Name field, you can enter part of the name
- d. You can narrow your search by including more fields
- e. To search for individual providers, click here

Click here for Glossary of Terms and to find instructions with the website link for checking current Board Certification status..

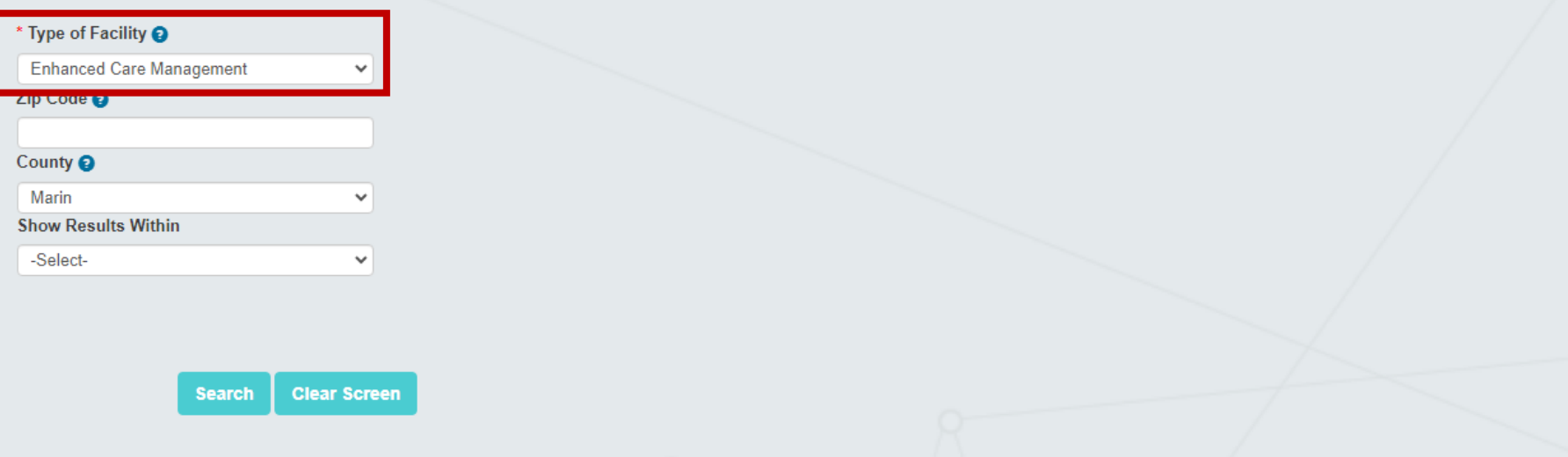

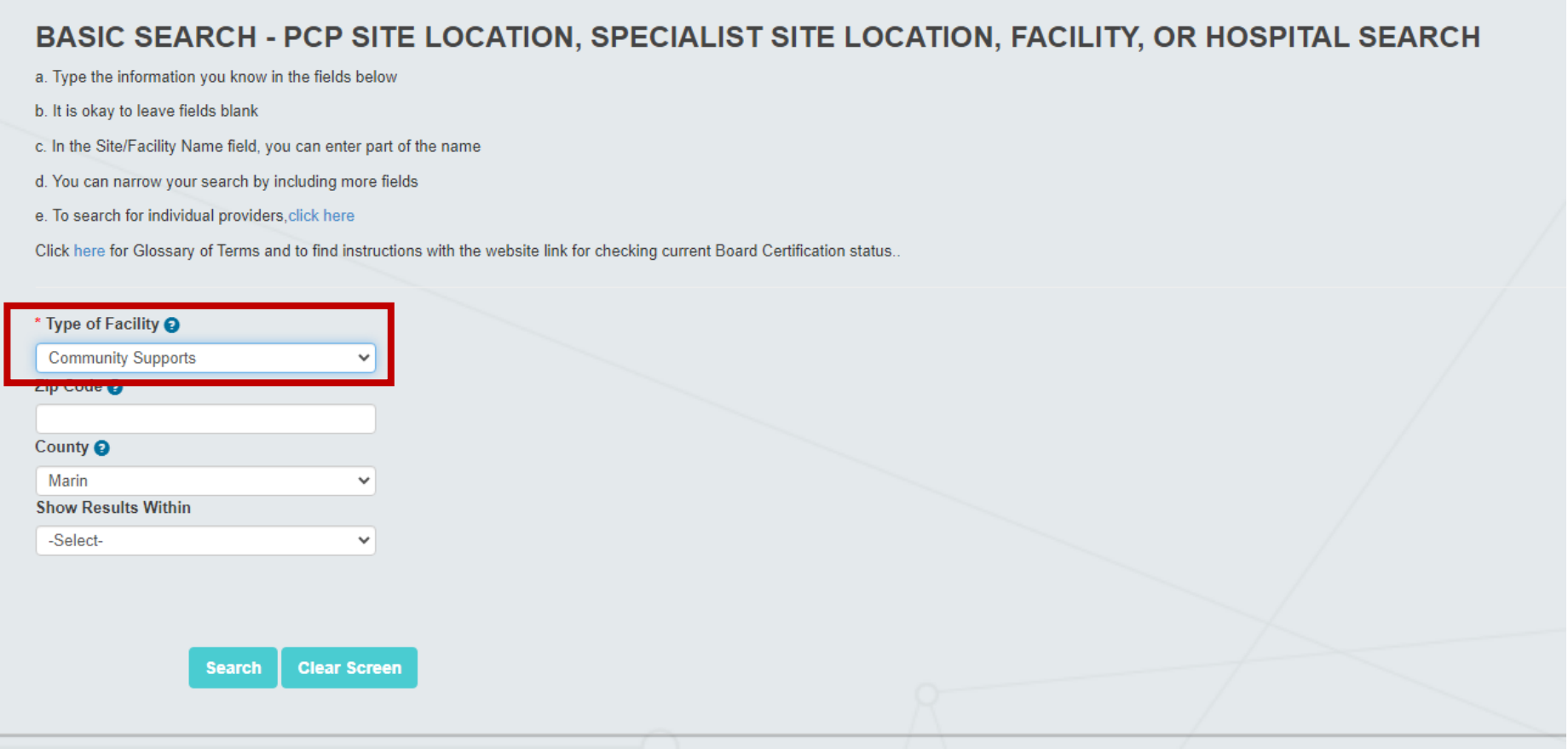